## Patrick Grundlach fonts **meta-euro**

The new currency, the euro, has not only brought new coins and bills to a lot of people in europe, but it has also introduced a new symbol, which looks like this:  $\epsilon$ . It is not just a capital C with two horizontal bars. There are angles at the left and right side of the bars as well as at the upper left corner of the C. Even the opening angle of the C should be the same in all the symbols. The european union (eu) tries to guide the font designers and provides an official version of the symbol on their webpage. It looks like a geometric construction that can be drawn with a ruler and a compass. And—since we are all used to solve such tasks with a computer—this can certainly be done with METAPOST. META POST is a companion to Don Knuth's METAFONT and outputs encapsulated postscript (eps) rather than fonts coded in bitmaps. METAPOST was written by John Hobby. It uses a language that is very close to the one described in the METAFONT book. META POST (as well as the changes to METAFONT) is described in the METAPOST user's manual (available as mpman.ps on ctan or your local TFX installation) It is advisable, if you plan to program in METAPOST, to have the users manual available as well as Knuth's METAFONT book. But the user's guide will probably suffice at the beginning. There is also a nice introduction to METAPOST in the MetaFun handbook. MetaFun is a macro package that is designed to work well with the TEX macro package ConTEXt. But beginners should be aware of the differences of plain METAPOST and the MetaFun extensions when reading the MetaFun manual.

But back to the euro symbol. I have stated that there is an official version provided by the eu, that looks as it can be constructed by geometrical means. It is depicted in figure 1. You will probably notice that there are some angles and some distances shown. But if you look close enough, there are also some sizes unknown. For example it is not clear how far the horizontal bars stick out to the left side. There is another construction by the european central bank (ecb). You can see their version in figure 2. This construction is about the same as the one mentioned before, but it adds some additional values. You can see that the horizontal bars now stick out a well defined amount. Most other constructions in the media are more or less exact copies of these two. The eu one seems to be in favour. For the rest of this article that one will be used.

I have mentioned earlier that there are some weaknesses of the official construction, that makes it impossible to make an exact reproduction without measuring distances by hand. The problems are

- 1. the length of the horizontal bars is unknown
- 2. the shape of the surrounding "circle" is not clear. Only the height and the relative position of the horizontal bars is defined
- 3. the thickness of the "circle" is unknown
- 4. the thickness of the horizontal bars is unknown
- 5. and, not really a problem, the lables  $(x)$  on both angles are misleading and do not seem to fulfill a real purpose.

Perhaps these points are unclear on purpose, so the font designer has some freedom to let the euro symbol fit nicely into a given font. Whatever the reason is, we have to make assumptions about the unclear parts, in order to be able to express the shape in terms of a METAPOST program. I will, for the sake of clearness, assume that the surrounding shape is a circle. While it looks like it in the eu construction, it looks a bit more squeezed in the

ecb one. In the official construction there is a variable  $x$  that seems to be some kind of a unit. The diameter of the circle is  $11x$  if the horizontal bars and the circle have a width of 1x.

I will now show the METAPOST code. See below for an explenation on how to use it in L<sup>AT</sup>EX or ConTEXt.

```
1 prologues := 2 ;
2 beginfig(1);
\alpha def tand expr x = (\sin d(x) / \cos d(x)) enddef;
4 path unitcircle; unitcircle:=fullcircle scaled 2;
5 %unitcircle has radius of 1
```
Every METAPOST picture is enclosed in beginfig/endfig. The number in the parentheses denotes the file extension. Say, for example, you have named the METAPOST-file maps-euro.mp, the figure gets written as maps-euro.1. In plain METAPOST there is no function to calculate the tangens. Since it is needed below, I provide a definition here. I also provide a circle with radius 1. I could of course have used the (predefined) fullcircle and just multiply all values by two.

```
6 boolean show_dots, show_lines,show_labels ;
7 show_lines := false;
8 show_dots := false;
9 show_labels := false;
```
These lines are only for debugging purpose. The euro-symbol, when used in text, should not have any labels or lines. But while constructing the symbol I would like to see if the points are in the right place. And, of course, it should make it easier for the reader to follow my thoughts as expressed in this code. Just set these variables to true if you want to see more output.

```
show_lines := true;
show_dots := true;
show_labels := true;
```
What follows is declaration of some variables. In METAPOST you have to tell the system whether your variable is a path, a pair or  $\dots$ .

```
10 path inner, outer; % the big circle: inner and outer part
11 path hbar; % horizontal bar
12 path a[]; % aux paths for intersections
13 path clippath; % path for clipping
14 pair topbarleft, bottombarleft;
15 pair o[]; % official points
16 pair c[]; % clip points
17 picture cp; % currentpicture for clipping
18 x :=1cm;
19 radius:=5.5x;
20 topbarlength := 10x;
21 thickness:=1x;
```
These are the only user-changable parameters I provide. In a typical METAPOST program, there are probably more values that can be influenced.  $x$  is our unit as given in the official construction. It determines the overall size of the symbol. But since the picture is scalable, it really does not matter too much to what value you set it.

Now I will determine the points that are needed to draw the symbol. In the official construction, the points o1, o2 and o3 are given, as well as the right slant. Alpha is the angle between the horizontal line and the right slant.

```
22 o1 = (0, -radians - .5thickness);23 o2 = dir 40 * (radius-.5thickness);
24 o3 = dir -40 * (radius-.5thickness);
25 alpha := angle (02-01);
26 a1 := o1 -- o2; % the right slant
27 a2 := origin -- 03; % the lower 40deg. angle
```
Now, let us actually draw something. Start with the circle. This circle is a fullcircle. The unwanted part at the right side will be clipped off later. After drawing the circle, we determine the shape of the horizontal bars. There again, we draw more than we need and clip the unwanted part off later.

```
28 draw unitcircle scaled radius
29 withpen pencircle scaled thickness;
30 hbar := unitsquare xscaled topbarlength yscaled thickness
31 slanted (1/tand (alpha));
32 % top bar lrcorner:
33 \text{ c3} := ((\text{-infinity}, 0.5x) - (\text{infinity}, 0.5x)) intersectionpoint al;
34 topbarleft := (xpart c3 - topbarlength, 0.5x);
35 bottombarleft := (xpart c3 - topbarlength ,-0.5x - thickness);
36 fill hbar shifted topbarleft;
37 fill hbar shifted bottombarleft;
```
In line  $33$  we have found  $c3$  just by asking METAPOST to find the intersection of the path a1 and an infinite long horizontal line shifted 0.5 units above the origin. We do not assign this line to a variable or even draw it. Now the shape of the horizontal bars are known, so we can draw them.

At this time everything needed is drawn. But since we have put more in the picture than necessary, some erasing must be done. There are several ways to accomplish this. You can overdraw the unwanted parts with the background color. But since the background color is not known at this time, we cannot use this method. Another solution is to clip the picture to a certain path. This is as if you take a pair of scissors and cut along the path. We use clipping now:

```
38 cp := currentpicture;
39 c2 := a1 intersectionpoint a2;
40 c4 := o2 + dir alpha *2thickness;
41 c5 := (xpart o3, ypart lrcorner cp);
42 outer := unitcircle scaled (radius+.5thickness);
43 c1 := (o1--c4) intersectionpoint outer;
```

```
44 clippath := llcorner cp -- c5 -- o3 -- c2 -- c1 --
45 (xpart c1,ypart urcorner cp) -- ulcorner cp -- cycle ;
```

```
46 clip currentpicture to clippath;
```
What is being done here, is to find a path that can be used for clipping. It has to be as tight as possible to the symbol in order to avoid unnecessary space. Since the left side of the horizontal bars is as far as we have drawn yet, we can use the left boundary of the current picture (for example, llcorner denotes the lower left corner of a picture). c4 is not used for clipping, it is merely an auxiliary point to find c1.

That's it! With these few lines you draw the euro-symbol. But what is even more important, is that you have not merely presented the shape (this could be done with most drawing programs), you have expresed *how* to draw it. Contrary to the official version provided by the european union, there is no part in the construction unclear. We have even stated (although not derived from the official construction) which parts of the symbol may be changed at user option (the radius for example). This is a great advantage over using a simple (or not so simple) drawing program.

The rest of the program (except the endfig and end in the last two lines) is for debugging purpose. Remember the show\_line (and the other variables) you have set either to true or false in the beginning? The drawoptions statement states a default for all following draw commands.

```
47 if show_lines:
48 inner := unitcircle scaled (radius-.5thickness);
49 pickup pencircle scaled 1pt;
50 drawoptions (withcolor .7white);
51 draw inner; draw outer;
52 draw a1 dashed evenly;
53 draw origin -- o2 dashed evenly;
54 draw a2 dashed evenly;
55 draw hbar shifted topbarleft;
56 draw hbar shifted bottombarleft;
57 draw clippath;
58 fi
59 if show_dots:
60 pickup pencircle scaled 2pt;
61 drawoptions (withcolor .5white);
62 draw origin;
63 draw c1: draw c2:
64 draw c3; draw c4;
65 draw c5;
66 draw o1; draw o2;
67 draw topbarleft;
68 draw bottombarleft;
69 fi
```
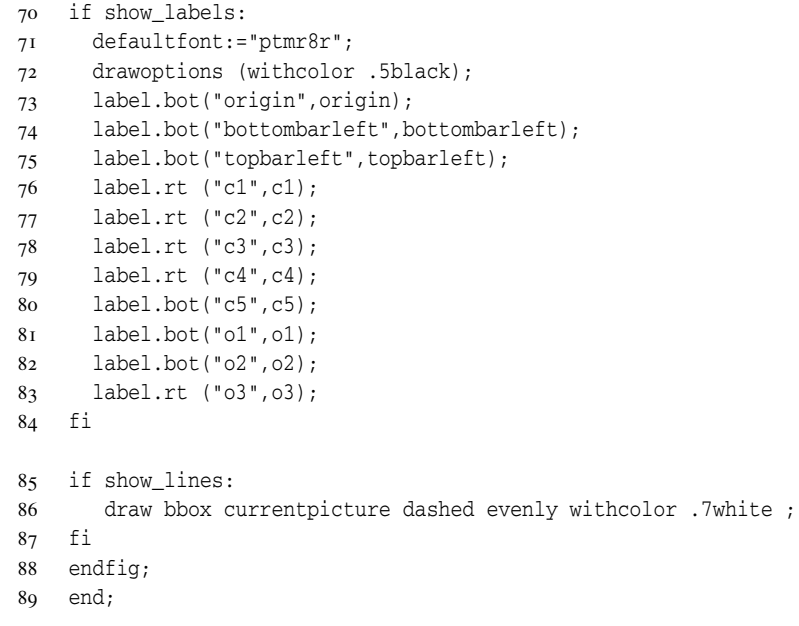

The endfig is just the opposite of the beginfig. It denotes the end of a picture. The end instructs METAPOST to stop reading the input file and, in this case quit.

From this point on I will suppose that you have keyed in all the numbered lines into your editor and saved the file with the name maps-euro.mp. You can run METAPOST by typing the command

mpost maps-euro

into your favorite shell. METAPOST will generate a file called maps-euro.1. (For a description of the prologues command in line 1 see the METAPOST manual or the L'TEX-Graphics Companion.) This is a regular eps file, except when you have used fonts in your program. In our case if you turned on the show\_labels switch. METAPOST does not include the fonts in the output file, it merely includes a reference in the eps file. So if you use a METAPOST picture with fonts, it is best to use it in conjuntion with TEX. The following simple L<sup>A</sup>T<sub>E</sub>X wrapper will suffice:

\documentclass{article} \usepackage{graphicx} \begin{document} \includegraphics{maps-euro} \end{document}

But this will work only if you have renamed maps-euro.1 to maps-euro.eps.

Using this symbol with ConTEXt is also possible. Just copy the lines starting after the beginfig and ending just before the endfig into a file, say maps-euro.tex. Enclose these lines in \startuseMPgraphic{maps-euro} and \stopuseMPgraphic. So you have (in maps-euro.tex)

\startuseMPgraphic{maps-euro} def tand expr  $x = (sind(x) / cosd(x))$  enddef:

path unitcircle; unitcircle:=fullcircle scaled 2;

...

```
if show_lines:
  draw bbox currentpicture dashed evenly withcolor .7white ;
fi
```
\stopuseMPgraphic

Actually you even do not need line 3 and 71, since tand is already defined in metafun (ConTEXt uses the MetaFun macro package when running METAPOST) and the default font is the current ConTEXt font. You can include the euro symbol as a picture by using \useMPgraphic{maps-euro} in your file or you can use it as 'character' that can be typeset in your text. It will be scaled to the current text size. What you have to do is write a small graphic-wrapper that allows scaling to the demanded height:

```
\startuniqueMPgraphic{euro}{height}
  \includeMPgraphic{maps-euro} ;
  currentpicture := currentpicture ysized \MPvar{height} ;
\stopuniqueMPgraphic
```
Now you can use this intermediate graphic to define a symbol:

\definesymbol[euro][\uniqueMPgraphic{euro}{height=1.5ex}]

To get a  $\in$  you can use \symbol[euro] in your text.